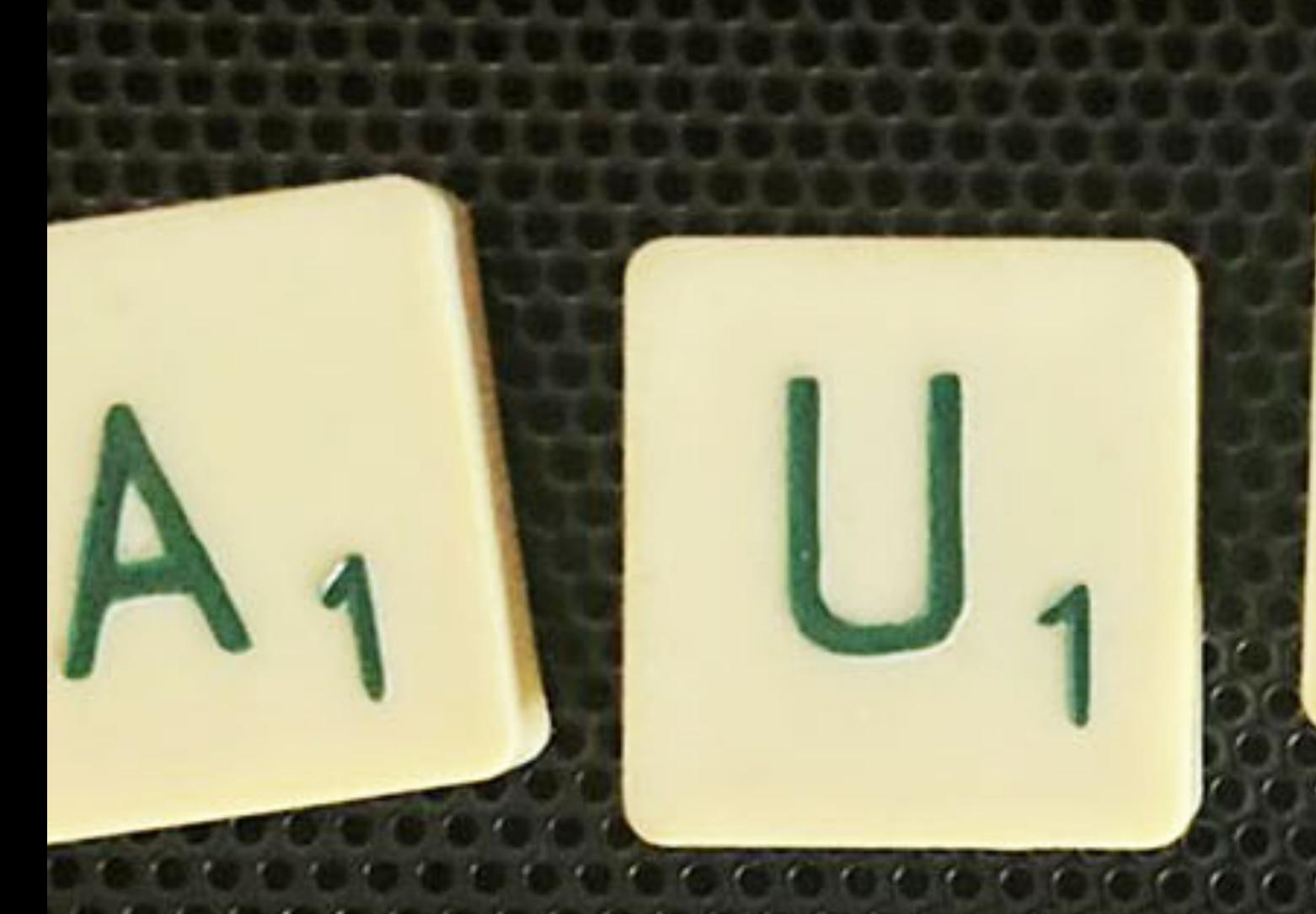

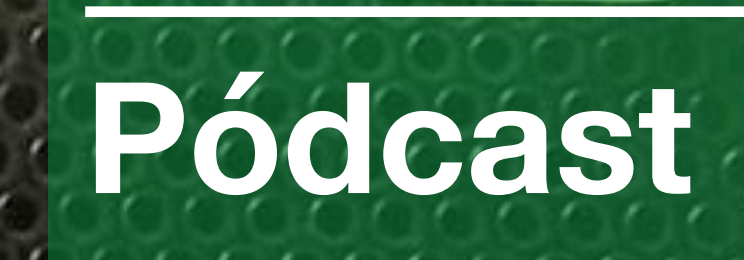

n

A actividade

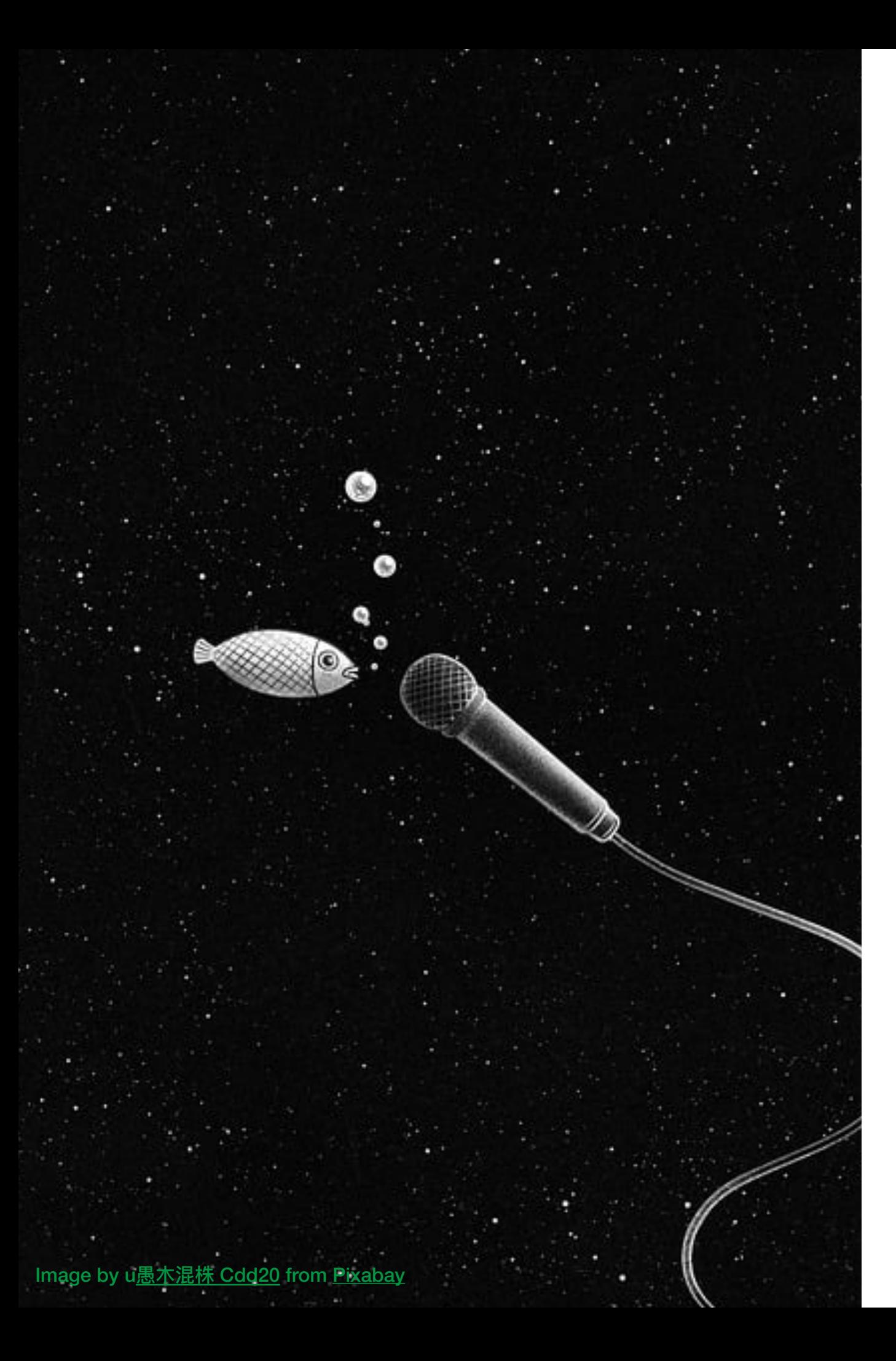

# **O Pódcast en Moodle**

Este tipo de actividade permite crear unha canle de aloxamento á que subir varios capítulos de pódcast, dentro dunha aula virtual Moodle, sendo útil para que os asistentes a un curso ou asignatura poidan subir as súas grabacións e, así, deixalos dispoñibles para o resto da clase.

## **Cómo crear unha actividade Pódcast**

#### Paso 1

Na aula virtual, ao final dun tema, seleccionamos a opción "Engadir una actividade"

#### Paso 2

Escollemos a actividade "Pódcast"

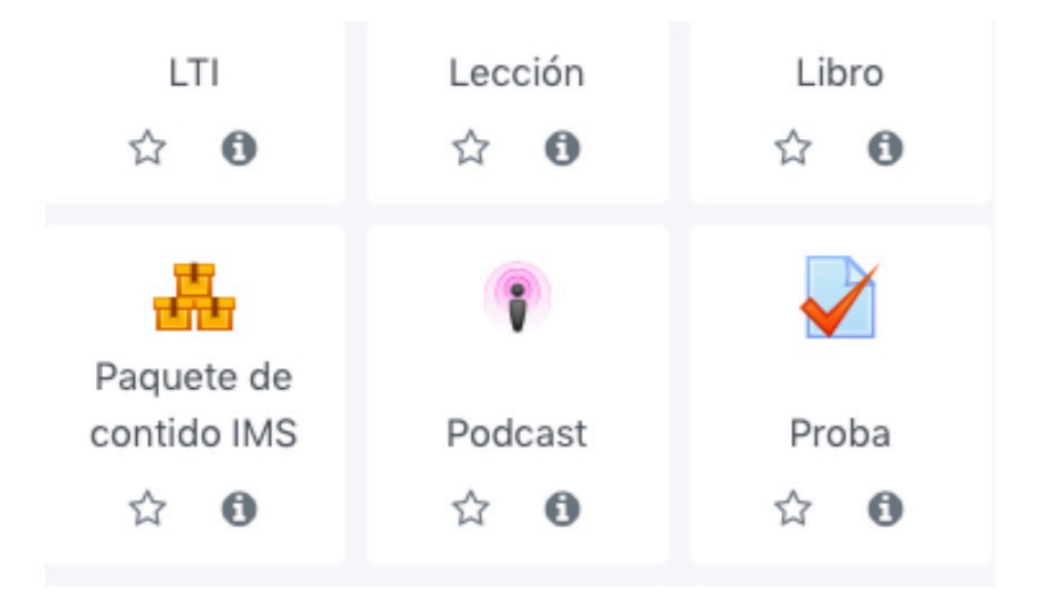

### Paso 3

Despois a configuramos, dándolle nome, engadindo breve descripción, seleccionando tamaño máximo admitido así como formatos compatibles.

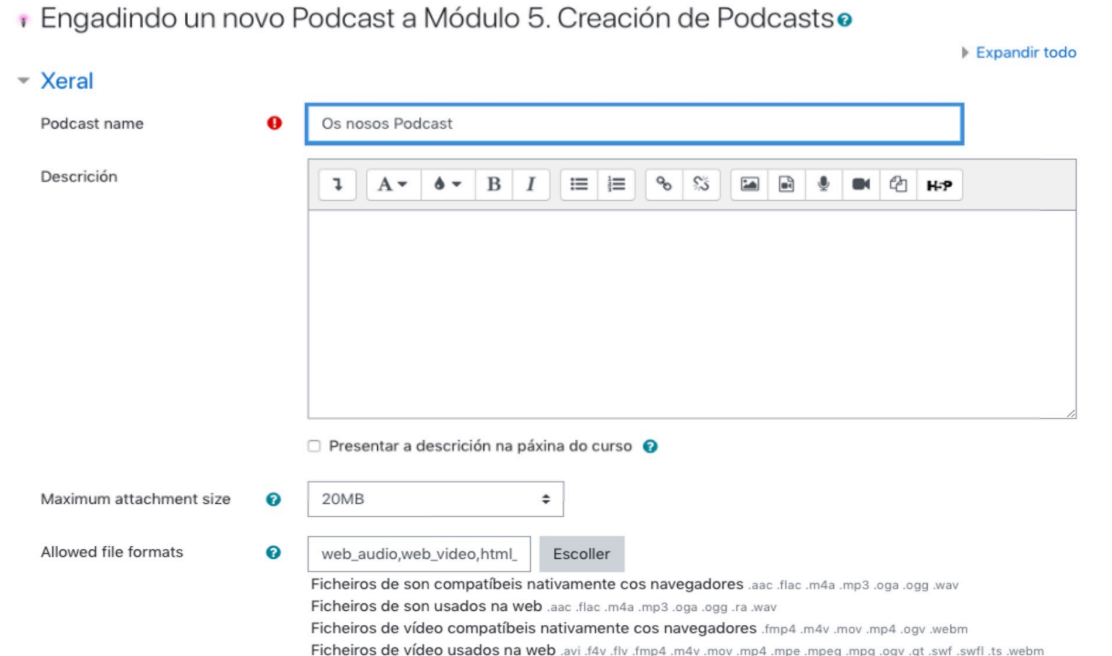

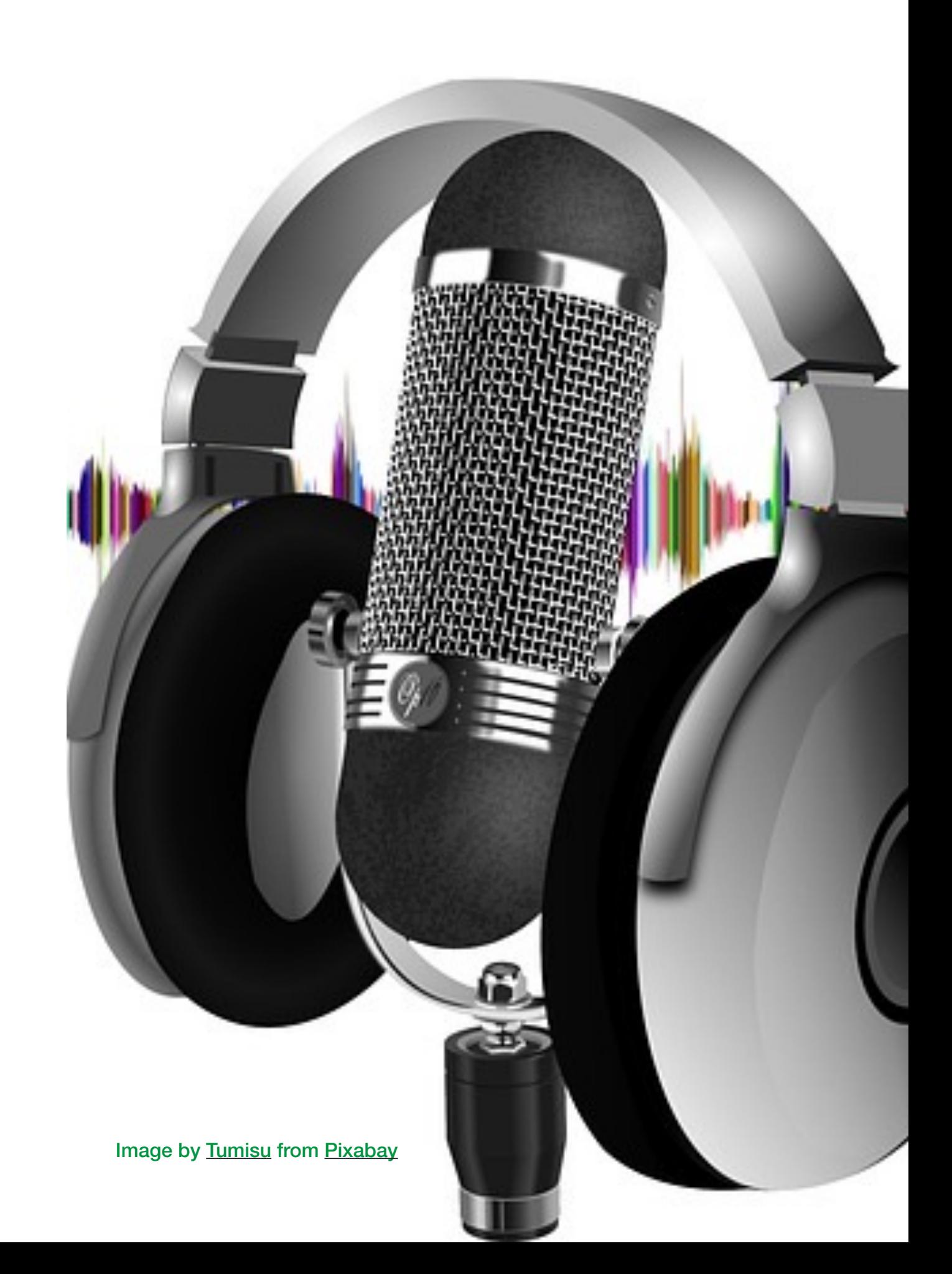

Paso 4

Ubicamos a nova actividade no lugar desexado

## $\bullet$  Tarefa 4.3: A actividade podcast  $\odot$

Subide aquí o podcast que fixéchedes para a tarefa 4.2, de xeito que toda a aula poida escoitar os dos demáis.

#### Checklist da OD 00

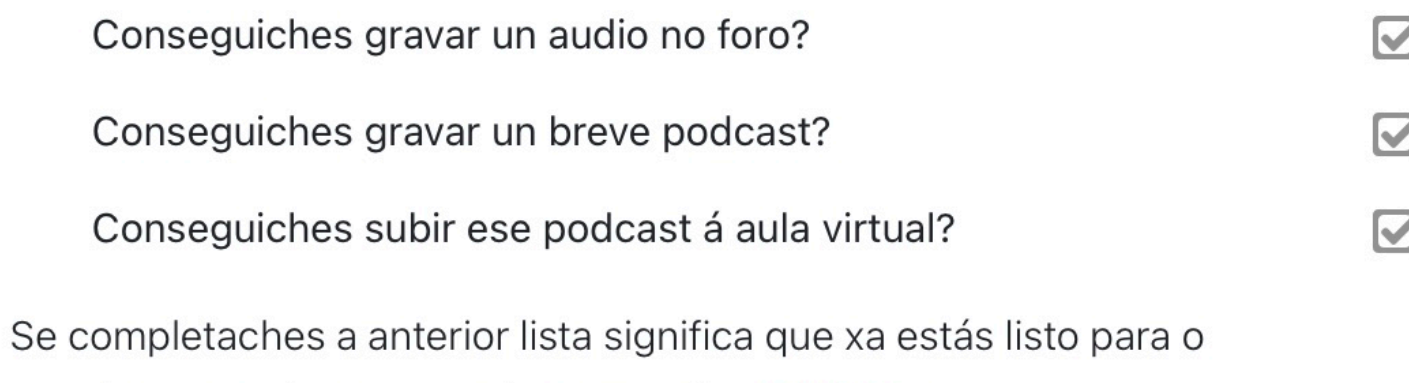

seguinte paso, imos aprender a mezclar músicas e voz

*Exemplo extraído da aula desta licenza educativa*